# PEMROGRAMAN WEB

Pertemuan Ke-14 (PHP & MYSQL)

Adi Widodo,S.Kom.,MMSI 1

# **MATERI 4:FUNGSI-FUNGSI UMUM FUNGSI STRING**

Fungsi string digunakan memanipulasi string untuk berbagai macam kebutuhan. Disini akan dibahas beberapa fungsi string yang sering digunakan dalam membuat program aplikasi web.

#### **AddSlashes**

Digunakan untuk menambahkan karakter backslash ( \ ) pada suatu string. Hal ini penting digunakan pada query string untuk database, misalkan pada MySQL. Beberapa karakter yang akan ditambahkan tanda backslahses adalah karakter tanda petik satu ( ' ), karakter petik dua ( " ), backslash ( \ ) dan karakter NULL.

Sintaks:

**addslashes(***string***)**

#### **StripSlashes**

Digunakan untuk menghilangkan karakter backslash ( \) pada suatu string. Sintaks:

#### *string* **stripslashes(***string***)**

#### **Crypt**

Digunakan untuk meng-encrypt dengan metode DES suatu string. Fungsi ini sering digunakan untuk mengacak string password sebelum disimpan dalam database. Dalam penggunaan fungsi crypt ini dapat ditambahkan parameter string 'salt'. Parameter 'salt' ini ditambahkan untuk menentukan basis pengacakan. 'Salt'string terdiri atas 2 karakter. Jika 'salt'string tidak ditambahkan pada fungsi crypt maka PHP akan menentukan sendiri 'salt'string tersebut secara acak.

Sintaks:

# **crypt(***string* **[ ,** *salt* **] ) Echo**

Digunakan untuk mencetak isi suatu string atau argumen. Sintaks:

# **echo(** *string argumen1***,** *string argumen2* **, ….) Explode**

Digunakan untuk memecah-mecah suatu string berdasarkan tanda pemisah tertentu dan

memasukkan hasilnya kedalam suatu variable array. Sintaks:

# **explode(***string pemisah* **,** *string* **[,** *int limit***] )**

Contoh:

\$namahari = "minggu senin selasa rabu kamis jumat sabtu"; \$hari = explode(" " , \$namahari);

### **Implode**

Kegunaan fungsi ini adalah kebalikan daripada fungsi explode. Fungsi implode digunakan untuk menghasilkan suatu string dari masing-masing elemen suatu array. String yang dihasilkan tersebut dipisahkan oleh suatu string telah yang ditentukan sebelumnya.

Sintaks:

## **implode(***string pemisah* **,** *array***)**

#### **Strip\_Tags**

Digunakan untuk menghilangkan kode-kode tag HTML pada suatu string. Sintaks:

#### **striptags(***string* **[,** *string tags yang tidak dihilangkan***] ) StrLen**

Digunakan untuk menghitung jumlah karakter suatu string.

Sintaks:

## **strlen(***string***)**

### **StrPos**

Digunakan untuk mencari posisi pertama suatu sub string pada suatu string. Fungsi ini biasanya digunakan untuk mencari suatu sub string didalam suatu string. Sintaks:

### **strlen(***string* **,** *sub string***)**

## **Str\_Repeat**

Digunakan untuk mengulang isi suatu string. Sintaks:

## **str\_repeat(***string* **,** *int jumlah perulangan***) StrToLower**

Digunakan untuk merubah suatu string menjadi huruf kecil (*lowercase*). Sintaks:

## **strtolower(***string***)**

## **StrToUpper**

Digunakan untuk merubah suatu string menjadi huruf besar (*uppercase*) Sintaks:

# **strtoupper(***string***)**

## **SubStr**

Digunakan untuk mengambil suatu sub string dengan panjang tertentu dari suatu string pada posisi tertentu pula. Sintaks:

### **substr(***string***,** *int posisi* **,***int posisi***)**

Contoh:

substr("abcdefg" ,0,3); // mengasilkan string "abc" substr("abcdefg" ,3,2); // menghasilkan string "de"

### **SubStr\_Count**

Digunakan untuk menghitung jumlah sub string dalam suatu string Sintaks:

### **substr\_count(** *string* **,** *string substring***)**

Contoh:

substr\_count("This is a test","is"); // menghasilkan nilai 2

## **UCFirst**

Digunakan untuk mengganti karakter pertama pada suatu string menjadi huruf besar. Sintaks:

## **ucfirst(***string***)**

## **UCWords**

Digunakan untuk mengganti karakter pertama pada setiap kata dalam suatu string menjadi huruf besar.

Sintaks:

**ucwords(***string***)**

### **FUNGSI DATE**

Digunakan untuk mengambil tanggal dan jam. Hasil dari fungsi ini adalah sebuah string

yang berisi tanggal/jam sesuai dengan format yang diinginkan.Format yang dikenal

dalam fungsi date ini adalah sebagai berikut:

- a "am" or "pm"
- A "AM" or "PM"
- B Swatch Internet time
- d day of the month, 2 digits with leading zeros; i.e. "01" to "31"

D - day of the week, textual, 3 letters; i.e. "Fri"

- F month, textual, long; i.e. "January"
- g hour, 12-hour format without leading zeros; i.e. "1" to "12"
- G hour, 24-hour format without leading zeros; i.e. "0" to "23"
- h hour, 12-hour format; i.e. "01" to "12"
- H hour, 24-hour format; i.e. "00" to "23"
- i minutes; i.e. "00" to "59"
- I (capital i) "1" if Daylight Savings Time, "0" otherwise.
- j day of the month without leading zeros; i.e. "1" to "31"
- l (lowercase 'L') day of the week, textual, long; i.e. "Friday"
- L boolean for whether it is a leap year; i.e. "0" or "1" m - month; i.e. "01" to "12"
- M month, textual, 3 letters; i.e. "Jan"
- n month without leading zeros; i.e. "1" to "12"
- s seconds; i.e. "00" to "59"
- S English ordinal suffix, textual, 2 characters; i.e. "th" , "nd"
- t number of days in the given month; i.e. "28" to "31"
- T Timezone setting of this machine; i.e. "MDT"
- U seconds since the epoch
- w day of the week, numeric, i.e. "0" (Sunday) to "6" (Saturday)
- Y year, 4 digits; i.e. "1999"
- y year, 2 digits; i.e. "99"
- $z$  day of the year; i.e. "0" to "365"
- Z timezone offset in seconds (i.e. "-43200" to "43200") Sintaks:

**date(***string format***)**

Contoh:

date("Y-m-d"); // menghasilkan "2001-07-28"

date("l, j F Y"); // menghasilkan "Saturday, 28 July 2001"

date("H:i:s"); // menghasilkan "20:15:07"

## **FUNGSI MAIL**

Digunakan untuk mengirimkan e-mail ke alamat e-mail tertentu. Sintaks:

### **mail(***string tujuan* **,** *string subject* **,** *string isi* **[,** *string header***] );** Contoh:

 $\text{Spenguin} = \text{``From: } \text{saya} @ \text{email.com''};$ 

```
$tujuan = "anonkuncoro@yahoo.com";
```
\$subject = "Pemberitahuan";

 $sisi$  = "Ini adalah percobaan pengiriman e-mail dengan menggunakan PHF mail(\$to,\$subject,\$isi,\$pengirim);

# **MATERI 5 : COUNTER**

Aplikasi web yang paling sederhana yang akan kita bahas adalah teknik pembuatan

counter dengan menggunakan PHP. Counter yang kita buat ini adalah untuk

menghitung berapa kali suatu halaman situs web telah ditampilkan. Untuk

menyederhanakannya maka counter ditampilkan dalam bentuk teks bukan grafik.

Algoritma:

1. Bila suatu halaman web ditampilkan maka terlebih dulu dibaca isi file tertentu

dan dibaca nilainya.

- 2. Tampilkan nilainya di layar browser
- 3. Tambahkan nilainya dengan 1
- 4. Simpan nilainya yang baru di file
- 5. Selesai

#### **File counter.txt**

#### 0 **File counter.php:**

```
\langle?
$filecounter="counter.txt";
$fl=fopen($filecounter,
"r+");
$hit=fread($fl,filesize($filecounter));
echo("<table width=250 align=center border=1 cellspacing=0 cellpadding=0
bordercolor=#0000FF><tr>");
echo("<td width=250 valign=middle align=center>");
echo("<font face=verdana size=2 color=#FF0000><br/>b>");
echo("Anda pengunjung yang ke:");
echo($hit);
echo("</b></font>");
echo("\lt/td>");
echo("</tr></table>");
fclose($fl);
$fl=fopen($filecounter,
"w+");
\text{Shift}=\text{Shift}+1;
fwrite($fl,$hit,strlen($hit));
fclose($fl);
?>
```
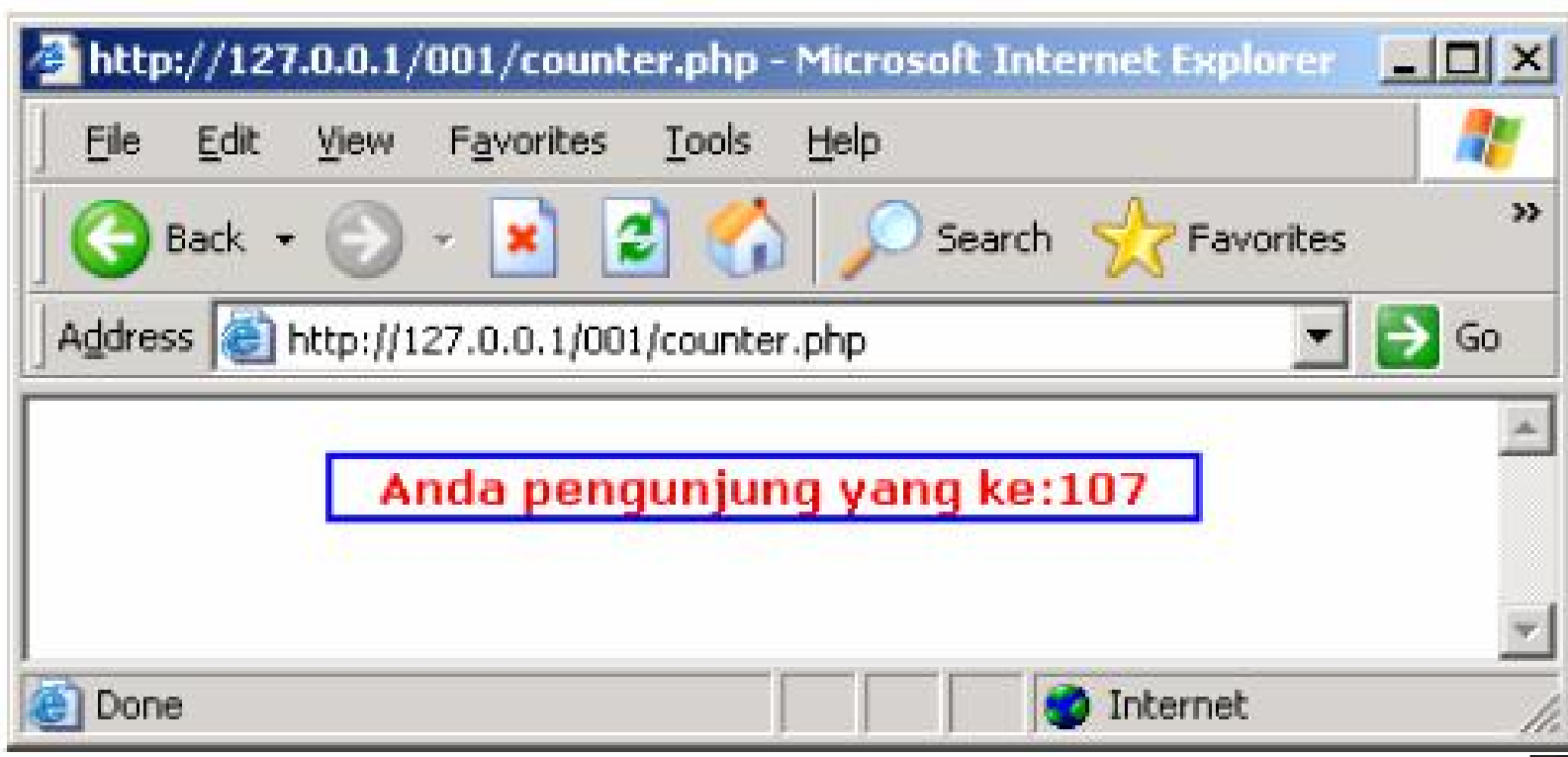

# **MATERI 6 : FORMULIR ONLINE**

Salah satu bagian penting dari sebuah website adalah fasilitas pengisian formulir online,

baik untuk keperluan pemesanan, kontak ke pemilik website atau untuk pendaftaran

secara online. Pada bagian ini akan dibahas pembuatan formulir online yang data

isiannya dikirimkan ke alamat e-mail tertentu.

Algoritma:

1. Membuat formulir dengan menggunakan tag FORM pada HTML. Dengan data Nan  $E-M$ 

yang dimasukkan adalah nama, e-mail, alamat, kota, telepon dan pesanan.

2. Semua data masukkan disimpan dalam beberapa variable dan dikirimkan ke

sebuah file PHP lain yang fungsinya untuk menerima variable yang dikirimkan

oleh formulir.

3. Mengirimkan ke alamat e-mail tertentu yang isinya sesuai yang diisikan pada

formulir.

4. Selesai

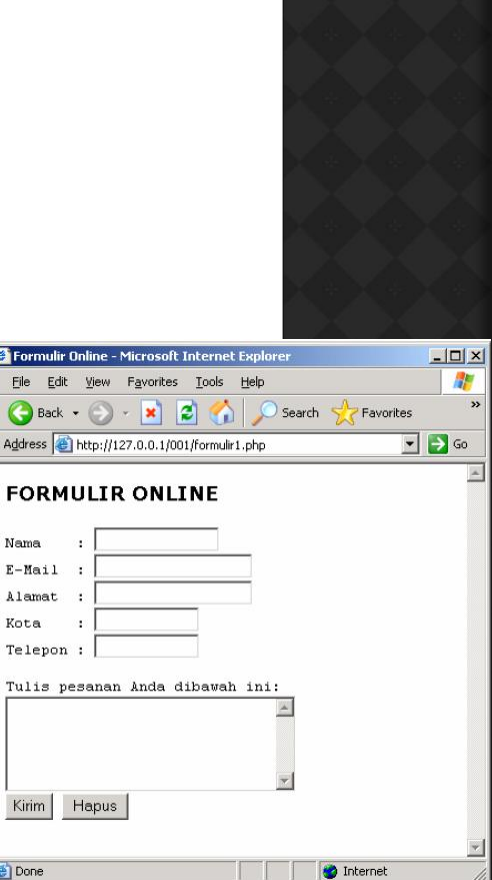

叠Fo

Eile<br>
G<br>
Addr

**File formulir1.php:**  $\text{thm}$ <head>  $<$ title $>$ Formulir Online  $\langle$ title $\rangle$ </head> <body bgcolor="#FFFFFF"> <form action=formulir2.php method=POST> <font face=verdana size=2 color="#000000">  $\langle h3 \rangle$  align=left $>$ FORMULIR ONLINE  $<$ /h3> </font>  $<$ pre $>$ Nama : <input type=text name=nama size=15> E-Mail :  $\leq$ input type=text name=email size=20> Alamat : <input type=text name=alamat size=20> Kota :  $\leq$ input type=text name=kota size=12> Telepon :  $\leq$ input type=text name=telepon size=12> Tulis pesanan Anda dibawah ini: <textarea name=pesanan rows=5 cols=30>  $\le$ /textarea $>$ <input type=submit value="Kirim"> <input type=reset value="Hapus">  $<$ /pre $>$ </form> </body>  $<$ /html $>$ 

#### **File formulir2.php:**

<html> <head> <title> Formulir Online </title> </head> <body bgcolor="#FFFFFF"> <font face=verdana size=2 color="#000000"> <h3 align=left> FORMULIR ONLINE  $<$ /h3> </font> <pre>  $\langle$ ?php // ----- buat header email \$to="anonkuncoro@yahoo.com"; \$subject="Formulir Online"; \$from="From: \$nama <\$email>"; // ----- isi email \$content=""; \$content.="Formulir Online\n"; \$content.="Nama : \$nama\n"; \$content.="E-Mail : \$email\n"; \$content.="Alamat : \$alamat\n"; \$content.="Kota : \$kota\n"; \$content.="Telepon : \$telepon\n"; \$content.="Pesanan Anda:\n"; \$content.="\$pesanan\n"; // ----- kirim ke email mail(\$to,\$subject,\$content,\$from);

// ----- tampilkan pesan di browser echo("Terima kasih, data yang Anda kirimkan sebagai berikut:\n"); echo("Nama : \$nama\n"); echo("E-Mail : \$email\n"); echo("Alamat : \$alamat\n"); echo("Kota : \$kota\n"); echo("Telepon : \$telepon\n"); echo(" $\ln$ "); echo("Pesanan Anda:\n"); ?>  $<$ /pre $>$  $\langle$ ?php echo("\$pesanan"); ?>  $<$ /body>  $<$ /html $>$ 

# **MATERI 7:GUESTBOOK**

Kali ini kita akan membahas cara pembuatan *guestbook* (buku tamu). Langkah-langkah

yang kita lakukan dalam pembuatan buku tamu ini adalah:

1. Membuat table MySQL yang akan menyimpan isi buku tamu

2. Membuat form pengisian buku tamu

3. Membuat program untuk menerima masukan data dari form yang telah kita buat

sebelumnya

4. Membuat program untuk menampilkan isi buku tamu. **Membuat table**

Struktur table untuk menyimpan buku tamu adalah sebagai berikut:

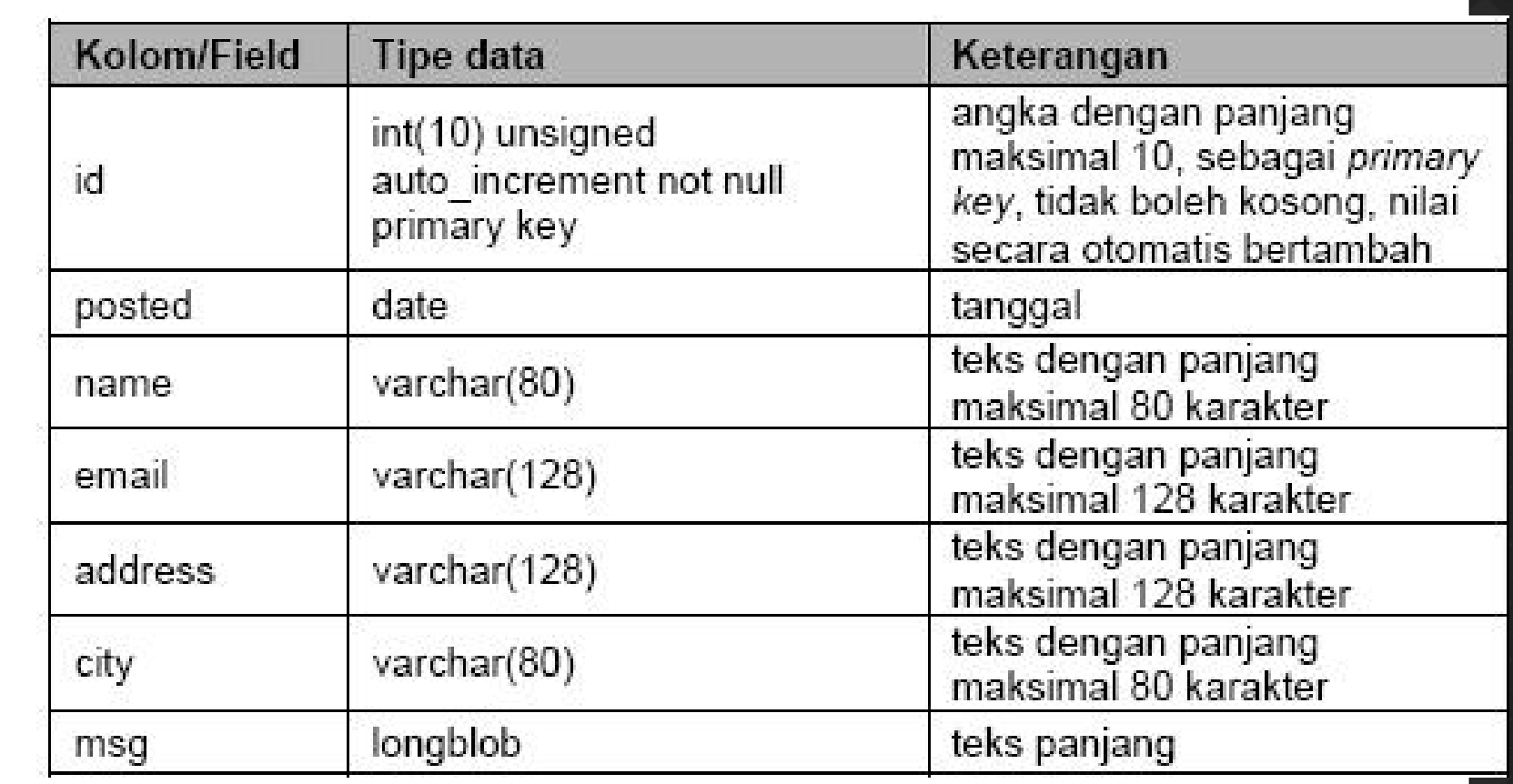

Adapun perintah MySQL untuk membuat table guestbook dengan struktur seperti diatas adalah: CREATE TABLE guestbook ( id int(10) unsigned NOT NULL auto increment, posted date NOT NULL, name varchar(80), email varchar(128), address varchar(128), city varchar(80), msg longblob, PRIMARY KEY (id) );

#### **Membuat form pengisian buku tamu File bukutamu1.php:**

 $<$ html $>$ <head> <title> Guestbook  $\langle$ title $\rangle$ </head> <body bgcolor="#99CCFF"> <font color="#000066" face=verdana> <h3 align=left> Signup Guestbook  $<$ /h3> <form action="bukutamu2.php" method=POST>  $\langle$ hr size=1 width=100% align=left $>$  $<$ pre $>$ Name : <input type=text name=nama size=20> E-Mail :  $\le$ input type=text name=email size=30> Address : <input type=text name=alamat size=30> Nessage : City : <input type=text name=kota size=25> Message : <textarea name=pesan rows=5 cols=30>  $\le$ /textarea>  $<$ /pre $>$ <input type=submit value="Send"> <input type=reset value="Reset"> </form> </font>  $\leq$  font color="#000066" face=verdana size=2><br>  $\leq$  a bref="bukutamu3 php">View Guestbook $\leq$ /3> <a href="bukutamu3.php">View Guestbook</a> </font> </body> </html>

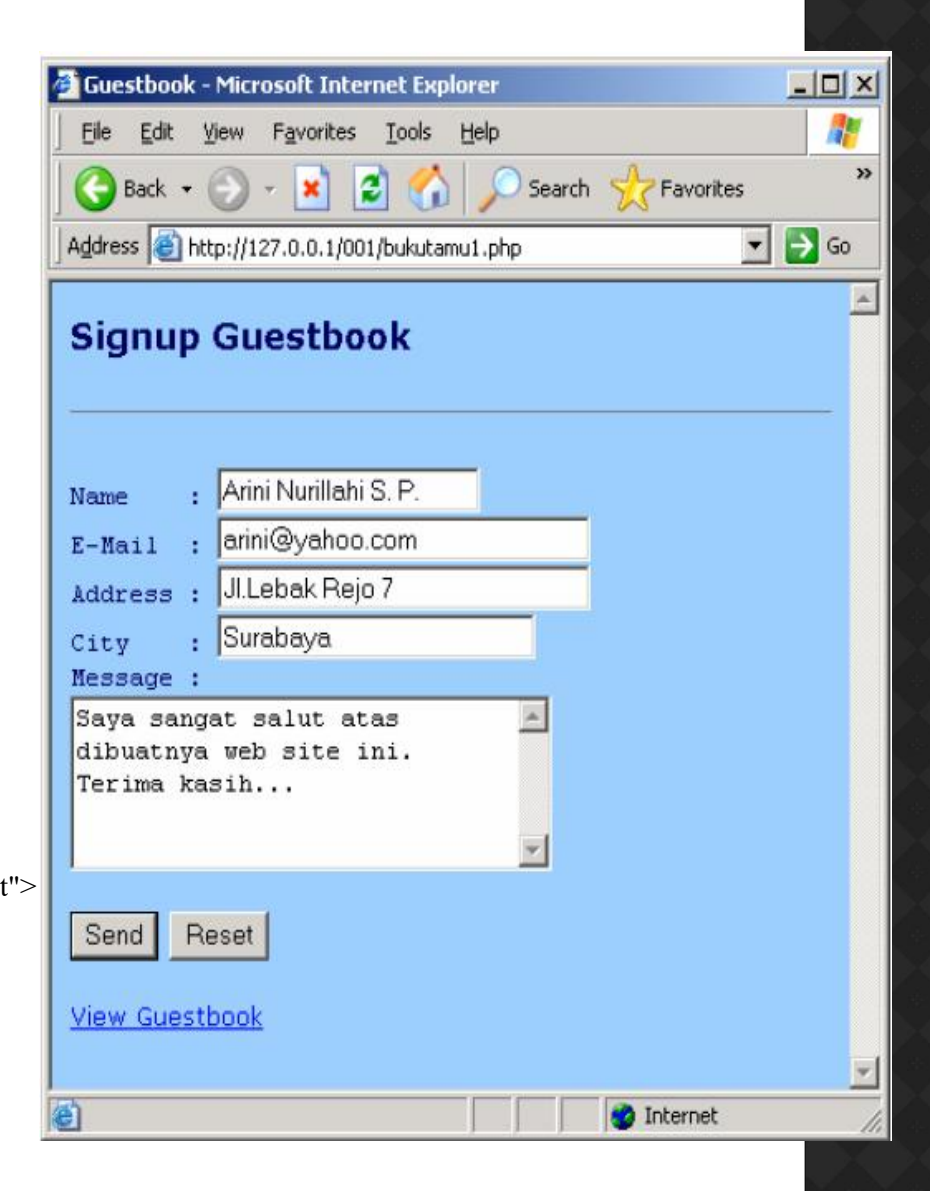

# **MATERI 8:SIGNUP GUESTBOOK**

#### **Program untuk menerima masukan data dari form File bukutamu2.php:**

 $\langle$ html $>$ <head> <title> Guestbook  $\langle\text{title}\rangle$ </head> <body bgcolor="#99CCFF"> <font color="#000066" face=verdana> <h3 align=left> Signup Guestbook  $<$ /h3>  $\langle$ ?php require("utama.php"); \$link=open\_connection(); \$tablename="guestbook"; \$tgl=date("Y-m-d"); \$pesan=addslashes(\$pesan); \$sqlstr="INSERT INTO \$tablename VALUES(",'\$tgl','\$nama','\$email','\$alamat','\$kota','\$pesan')"; Thank you for signing up Guestbook... if (!mysql\_query (\$sqlstr))  $\{$ echo("Invalid Query!<br>>br>Please register again...<br>><br>"); exit; } mysql close(\$link); echo("Thank you for signing up Guestbook...<p>");

#### ?>

```
</font>
<font color="#
\leqa href="bukutamu3.
</font>
</body>
</html>
```
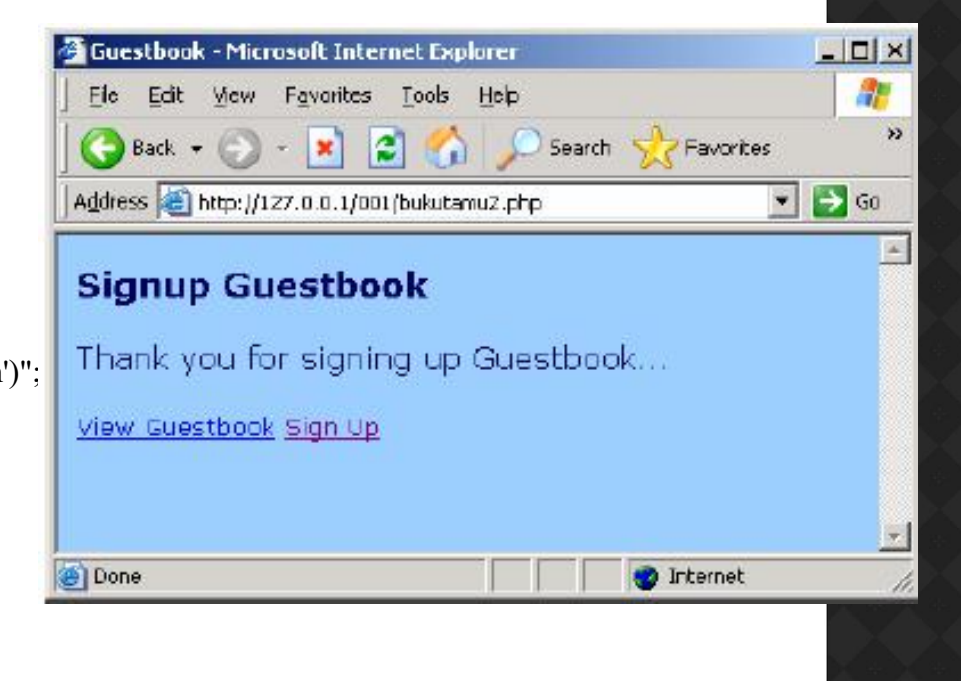

#### **Program untuk menampilkan isi buku tamu File bukutamu3.php:**

 $\langle$ html $>$ <head>  $<$ title $>$ Guestbook  $\langle$ title> </head> <body bgcolor="#99CCFF">  $\epsilon$  -font color="#000066" face=verdana size=1> <h3 align=left> View Guestbook  $<$ /h3>  $\langle$ ?php require("utama.php"); \$link=open\_connection(); \$tablename="guestbook"; \$sqlstr="SELECT \* FROM \$tablename ORDER BY id DESC";  $\text{S}$ result = mysql\_query ( $\text{S}$ sqlstr) or die ("Invalid query"); while  $(\text{grow} = \text{mysq} \text{ fetch object } (\text{Sresult}))$  $\{$ 

\$name=\$row->name; \$posted=substr(\$row->posted,8,2)."-".substr(\$row- >posted,5,2)."-".substr(\$row-  $\geq$ posted, $0,4$ ); \$email=\$row->email; \$address=\$row->address; \$city=\$row->city; \$msg=stripslashes(\$row->msg); echo("Posted : \$posted < br>"); echo("Name : \$name<br/>shame>"); echo("E-Mail : <a href=mailto:\$email>\$email</a><br>"); echo("Address : \$address<br/>ships");  $echo("City: 5city  
~")$ ; echo("Message : < br>"); echo(" $\frac{1}{2}$ msg <br>"); echo("<hr size=1 width=100%>"); } mysql close(\$link); ?> </font> <font color="#000066" face=verdana size=2>  $\alpha$  href="bukutamu1.php">Sign Up $\alpha$ </font> </body>  $<$ /html $>$ 

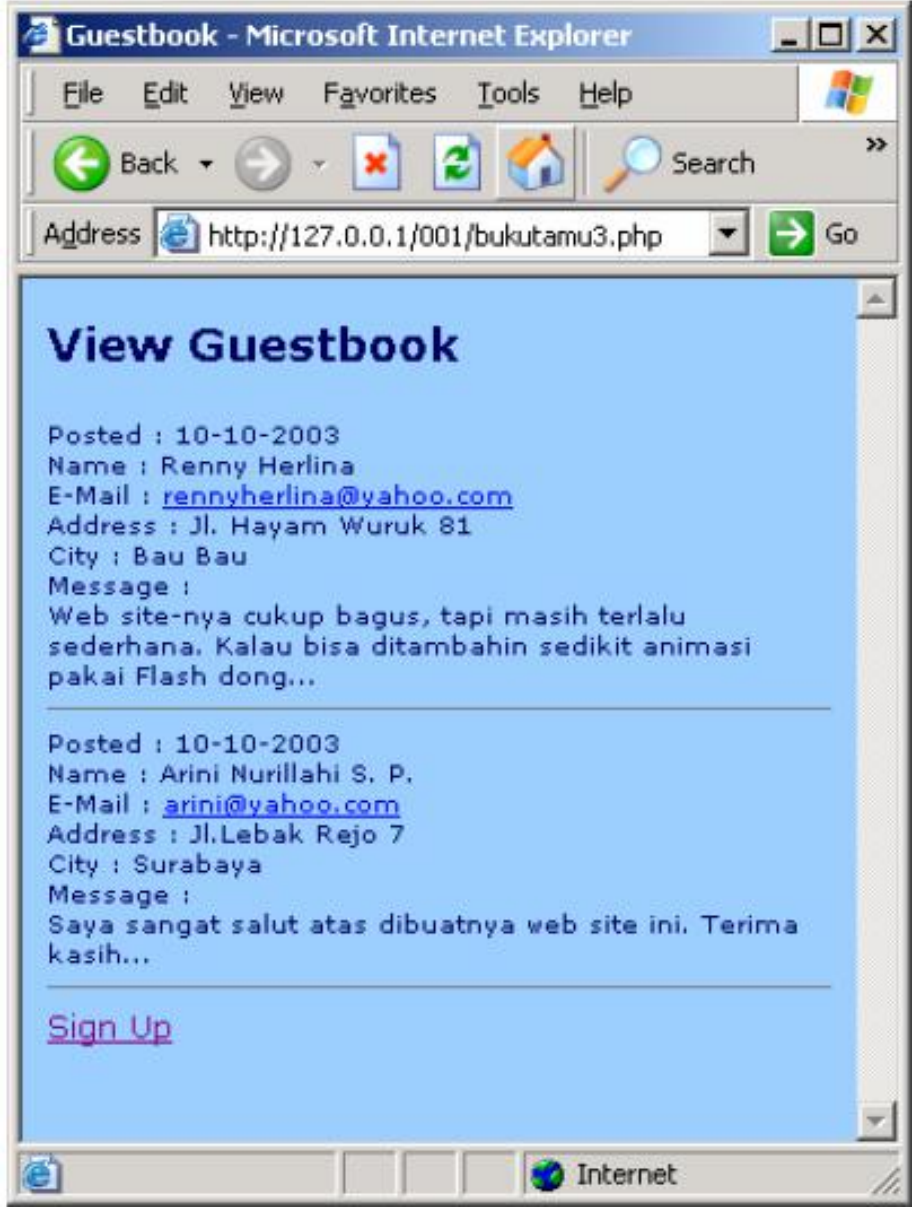